## Interface Rating Form

User interface is concerned with how the instructional content is presented to the learner, how the learner moves through the content, and how the learner experiences the instructional activities. In general, the user interface should be designed to make things easier for the learner (i.e., it should be learner-centric). Also, this form only addresses the interface and its relationship to the learner and content. It does not specifically address the quality of the content, relevance of the interactions or assessments, or the meaningfulness of the media. While these criteria below are appropriate for most interfaces, a simple interface may not include all of these criteria or may include only simplified versions. As an instructional designer, it is at your discretion to determine the value of each criterion to the learner.

**Directions:** Evaluate the user interface based on each criterion, where 1 is lowest or unavailable and 5 is highest or optimal. Add your comments in each box you select. For instance, if the project scores a 4 on "user interface", add a comment inside the "4" box. Use the color green so your comments are easily identified.

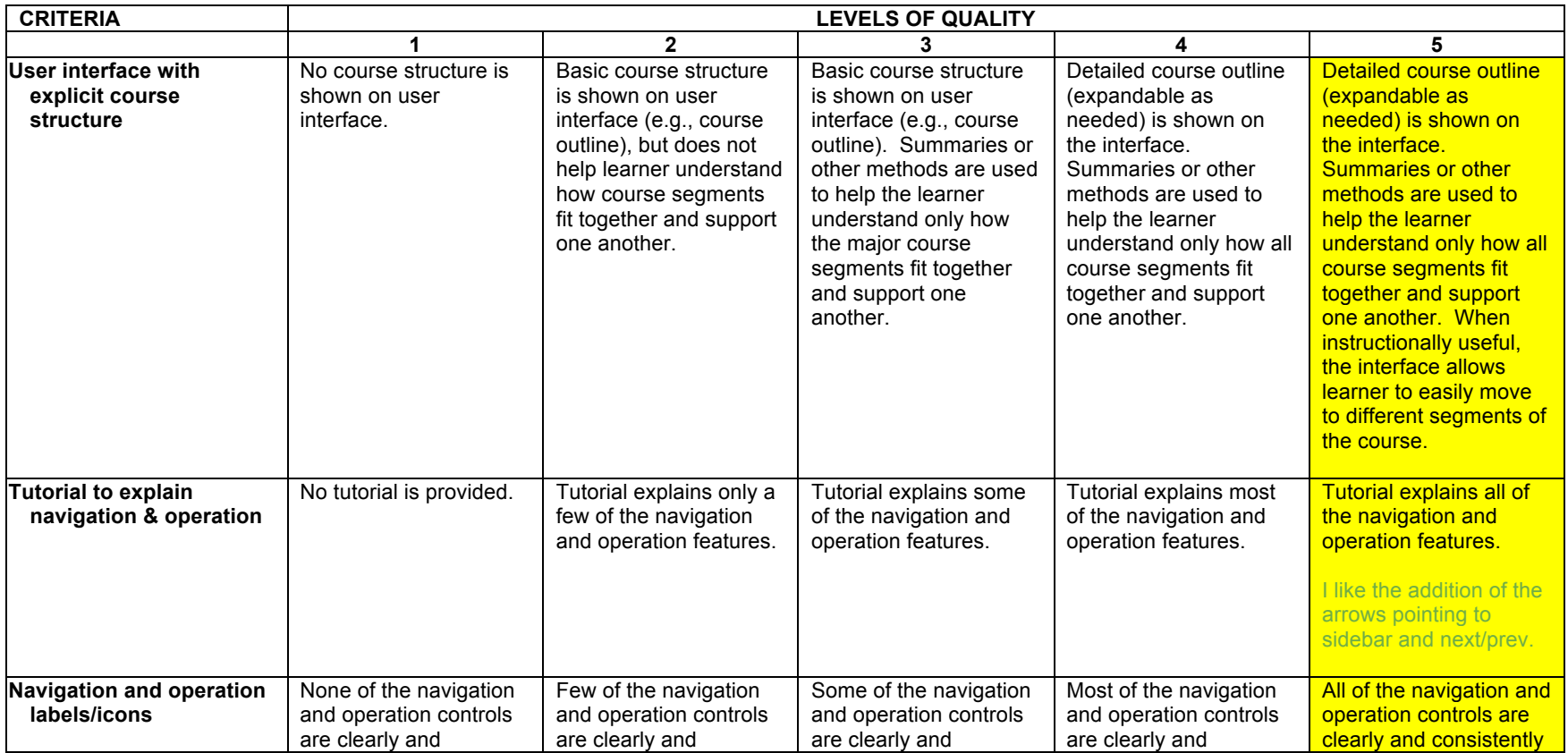

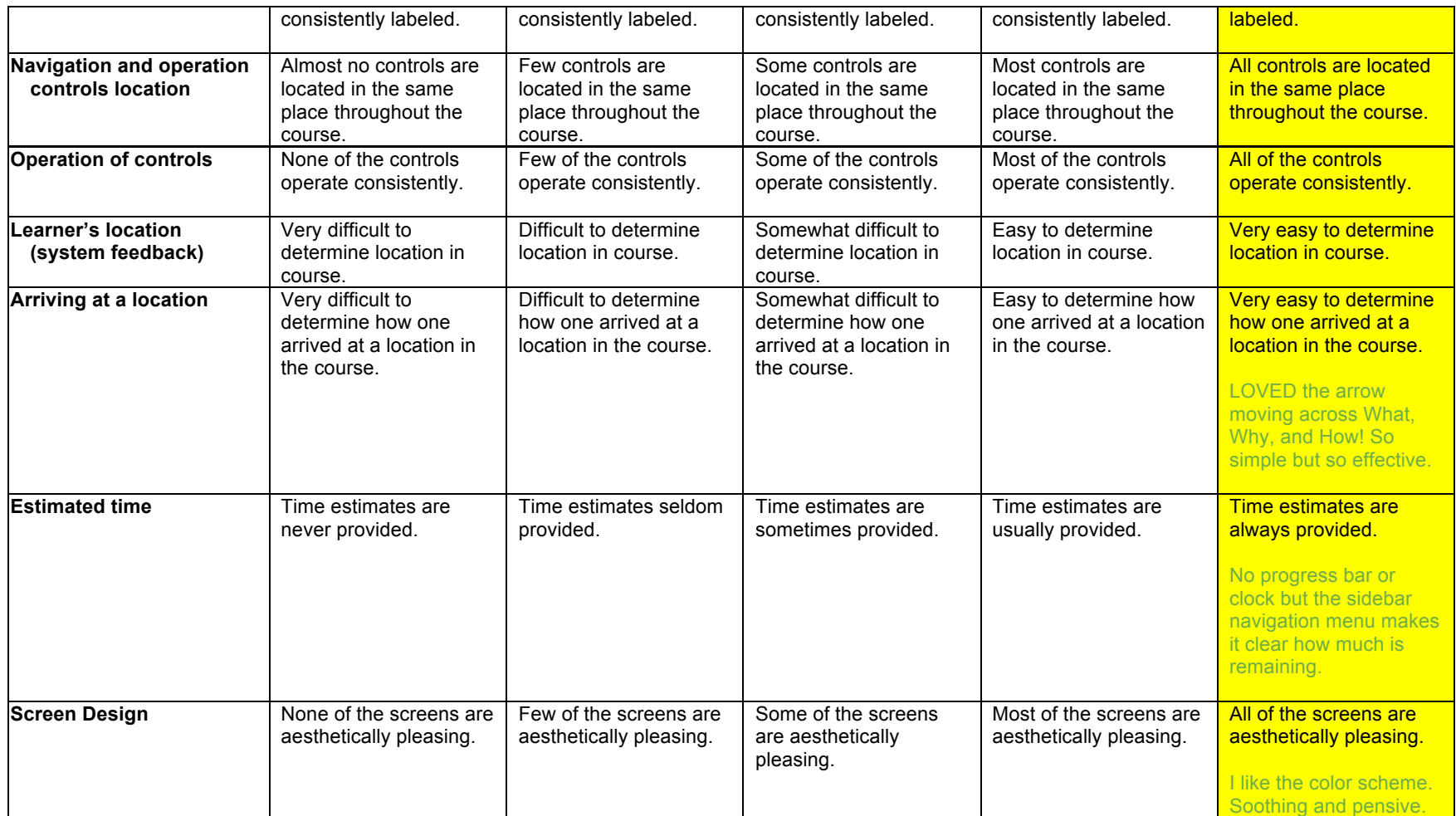

Other Notes:

On the checks for understanding, consider setting to unlimited attempts so they can learn from their mistakes. Also, by using the QuizMaker activities, the feedback area for right or wrong answers is pretty small. When you have an extended explanation (like on the "What is Math Talk" slide) either shorten it so it can be read (ended up being about 3 pt font - http://goo.gl/zFHsbI ) or use an interactive PPT slide instead.

Adjust the timing on the Other Resources slide under WHY. Set to user controlled instead of after a few seconds.

Instead of opening the Teaching Channel videos in another tab, I'm wondering why you didn't just embed them.

Not sure if you have played around with the edit audio feature in Articulate. I only recorded myself talking on one slide (love your audio by the way) but found it helpful to remove the clicks of my mouse. In that editor you can highlight the click and then click on "Silence" and it replaces the noise with silence without changing the timings of the annotations.

While you could have embedded the Google Form, I like that this opened in another tab since the page is so long. Given time, you could have also using QuizMaker to reformat the assessment. In the text shown after submission, consider including something like "You can now close this tab to return to the module."

Adapted from Hayes, R.T., Stout, R. J., & Ryan-Jones, D.L. (2005, June). *Quality Evaluation Tool for Computer- and Web-delivered Instruction* (Technical Report Number 2005-002). Orlando, FL: Naval Air Warfare Center Training Systems Division.